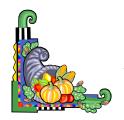

## Bonneville Elementary iPads 11/24/14

Ø

### i-nigma QR Code reader

Direct students to a website, a movie trailer, an email address, Dropbox, book review or a Google Maps location.

<u>QR Code Maker</u> – a website

http://www·weebly·com/ weebly/main·php

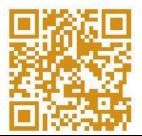

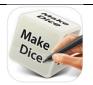

Make Dice Lite

YouTube about Make Dice
Lite

Teaching With Make Dice

Lite

## Symballoo of iPad apps

#### **Belly Stuffer**

Thanksgiving brings a terrible chore,
'Cause I'm forced to eat and eat some more.
If I don't eat it up right down to dessert,
I fear the cook's feelings will surely be hurt,
So I do my part, even though I suffer;
To be a good guest, I'm a belly stuffer.

By Karl Fuchs

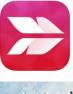

### Skitch -

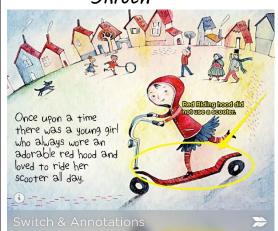

## Bonneville Elementary iPads 11/24/14

Fun Ways to Use QR Codes - by Kim Broadbent
Provo School District

- Place the QR code on a physical object with instructions for use (sports equipment, art supplies, lab equipment)
- Show a QR code on your TV as students walk in that links to an overview video or a video of an expert telling more about a class subject.
- On a unit vocabulary list, place QR codes next to words that link to an audio recording of a native speaker saying the word, using it in a sentence or telling more about it:
- Place QR codes on the inside cover of books that link to a video of the author reading an excerpt of the book or to a review or a movie trailer· (Give students the assignment of creating these for a few books each semester to help their learning and enriching your library·)
- QR Treasure Hunts correct answers lead in the right direction:

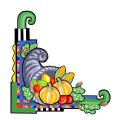

# Bonneville Elementary iPads 11/24/14

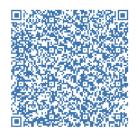

Plain Text

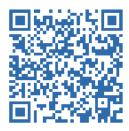

Dropbox Photo

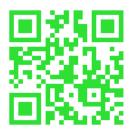

Google Map Location

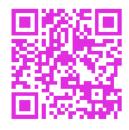

Website

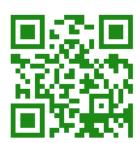

Digital Business Card

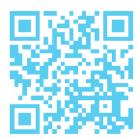

Website